# Web Programming 網際網路程式設計

Darby Chang 張天豪

1

Layout 排版

# Progressive Enhancement 漸進增強

- 先從最基礎的技術開始,然後再複雜化
- 符合「release early, release often」哲學
	- 例如該死的Facebook改版(白老鼠)哲學
- 簡單的分層可以像這樣
	- 第一層為乾淨且合理的HTML,重點在內容
	- 第二層為CSS,重點是視覺上的效果
	- 第三層為Javascript, 重點在於易用性
- 更複雜的分層可以加上配色、語系等等
- **[Progressive](http://coding.smashingmagazine.com/2009/04/22/progressive-enhancement-what-it-is-and-how-to-use-it/) [Enhancement:](http://coding.smashingmagazine.com/2009/04/22/progressive-enhancement-what-it-is-and-how-to-use-it/) [What](http://coding.smashingmagazine.com/2009/04/22/progressive-enhancement-what-it-is-and-how-to-use-it/) [It](http://coding.smashingmagazine.com/2009/04/22/progressive-enhancement-what-it-is-and-how-to-use-it/) [Is,](http://coding.smashingmagazine.com/2009/04/22/progressive-enhancement-what-it-is-and-how-to-use-it/) [And](http://coding.smashingmagazine.com/2009/04/22/progressive-enhancement-what-it-is-and-how-to-use-it/) [How](http://coding.smashingmagazine.com/2009/04/22/progressive-enhancement-what-it-is-and-how-to-use-it/) [To](http://coding.smashingmagazine.com/2009/04/22/progressive-enhancement-what-it-is-and-how-to-use-it/)** [Use](http://coding.smashingmagazine.com/2009/04/22/progressive-enhancement-what-it-is-and-how-to-use-it/) [It?](http://coding.smashingmagazine.com/2009/04/22/progressive-enhancement-what-it-is-and-how-to-use-it/)

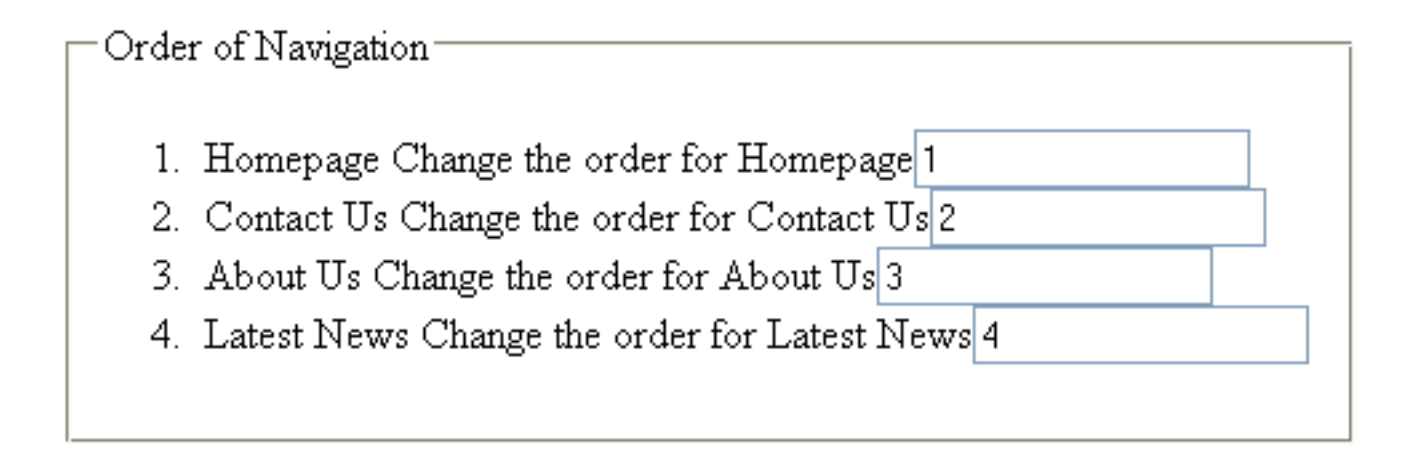

Save new order

<http://coding.smashingmagazine.com/2009/04/22/progressive-enhancement-what-it-is-and-how-to-use-it/>

使用<ol>讓使用者設定順序,設定每個<input>的name屬性,並用<label>及其for的屬 性來建構與輸入框id屬性的關聯性,使用<fieldset>來區隔,最後用<form>來把所有東 西包起來

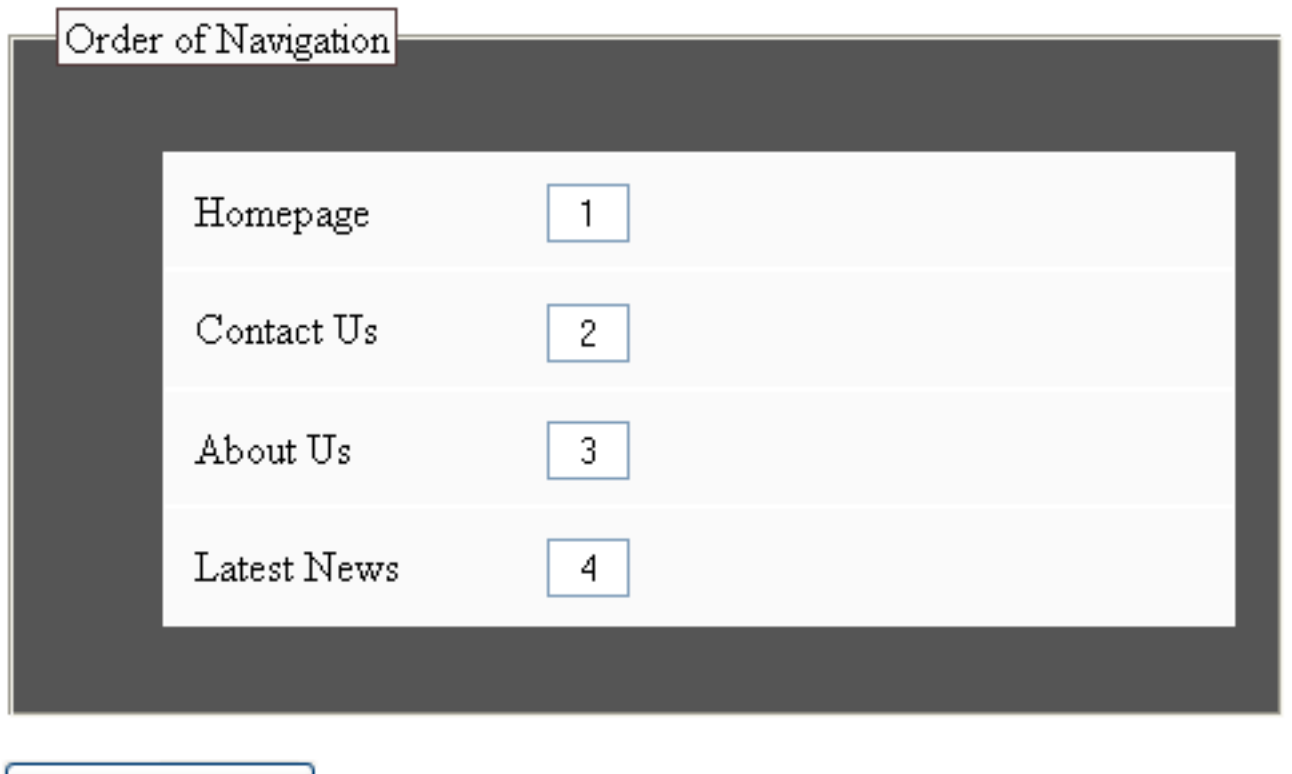

Save new order

<http://coding.smashingmagazine.com/2009/04/22/progressive-enhancement-what-it-is-and-how-to-use-it/>

使用position屬性將<label>從正常排版拿掉,並使用了負的margin-left,使其看不到,但是卻能保留原本的語意 ,這對一些專門設計給視障者的瀏覽器是很重要的資訊,<ol>原本的數字被拿掉以避免混淆使用者,剩下就是 靠調整background, color, margin, padding這些最常見的屬性讓網頁更好看,並用了:hover來達到一點點動態效果

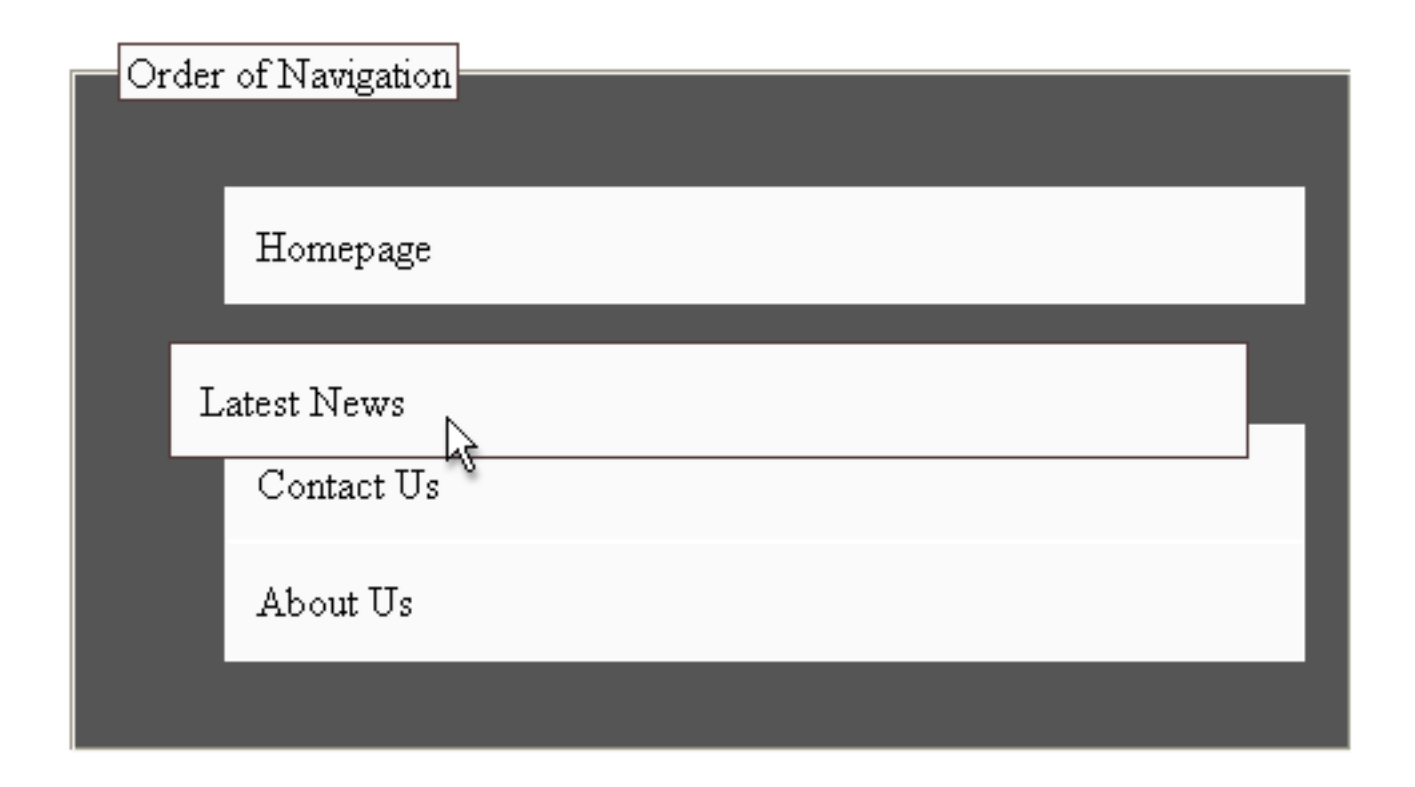

<http://coding.smashingmagazine.com/2009/04/22/progressive-enhancement-what-it-is-and-how-to-use-it/>

隱藏文字框因為我們有完全不一樣的使用者體驗,每次順序改變,我們 必須更新<input>的value屬性

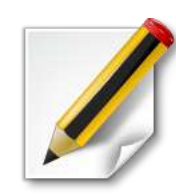

### 一個調整border, margin及padding的例子

# Fixed vs. fluid

- 固定與流動
- 固定(fixed)式排版通常用擁有一個絕對寬度 的包裝(wrapper)元素
	- 其中元素的寬度可以是絕對也可以是相對
- 在流動(fluid, or liquid)式排版中,所有的元 素寬度都是相對(比例式)的
- **[Fixed](http://coding.smashingmagazine.com/2009/06/02/fixed-vs-fluid-vs-elastic-layout-whats-the-right-one-for-you/) [vs.](http://coding.smashingmagazine.com/2009/06/02/fixed-vs-fluid-vs-elastic-layout-whats-the-right-one-for-you/) [Fluid](http://coding.smashingmagazine.com/2009/06/02/fixed-vs-fluid-vs-elastic-layout-whats-the-right-one-for-you/) vs. [Elastic](http://coding.smashingmagazine.com/2009/06/02/fixed-vs-fluid-vs-elastic-layout-whats-the-right-one-for-you/) [Layout:](http://coding.smashingmagazine.com/2009/06/02/fixed-vs-fluid-vs-elastic-layout-whats-the-right-one-for-you/) [What's](http://coding.smashingmagazine.com/2009/06/02/fixed-vs-fluid-vs-elastic-layout-whats-the-right-one-for-you/) [The](http://coding.smashingmagazine.com/2009/06/02/fixed-vs-fluid-vs-elastic-layout-whats-the-right-one-for-you/)** [Right](http://coding.smashingmagazine.com/2009/06/02/fixed-vs-fluid-vs-elastic-layout-whats-the-right-one-for-you/) [One](http://coding.smashingmagazine.com/2009/06/02/fixed-vs-fluid-vs-elastic-layout-whats-the-right-one-for-you/) [For](http://coding.smashingmagazine.com/2009/06/02/fixed-vs-fluid-vs-elastic-layout-whats-the-right-one-for-you/) [You?](http://coding.smashingmagazine.com/2009/06/02/fixed-vs-fluid-vs-elastic-layout-whats-the-right-one-for-you/)

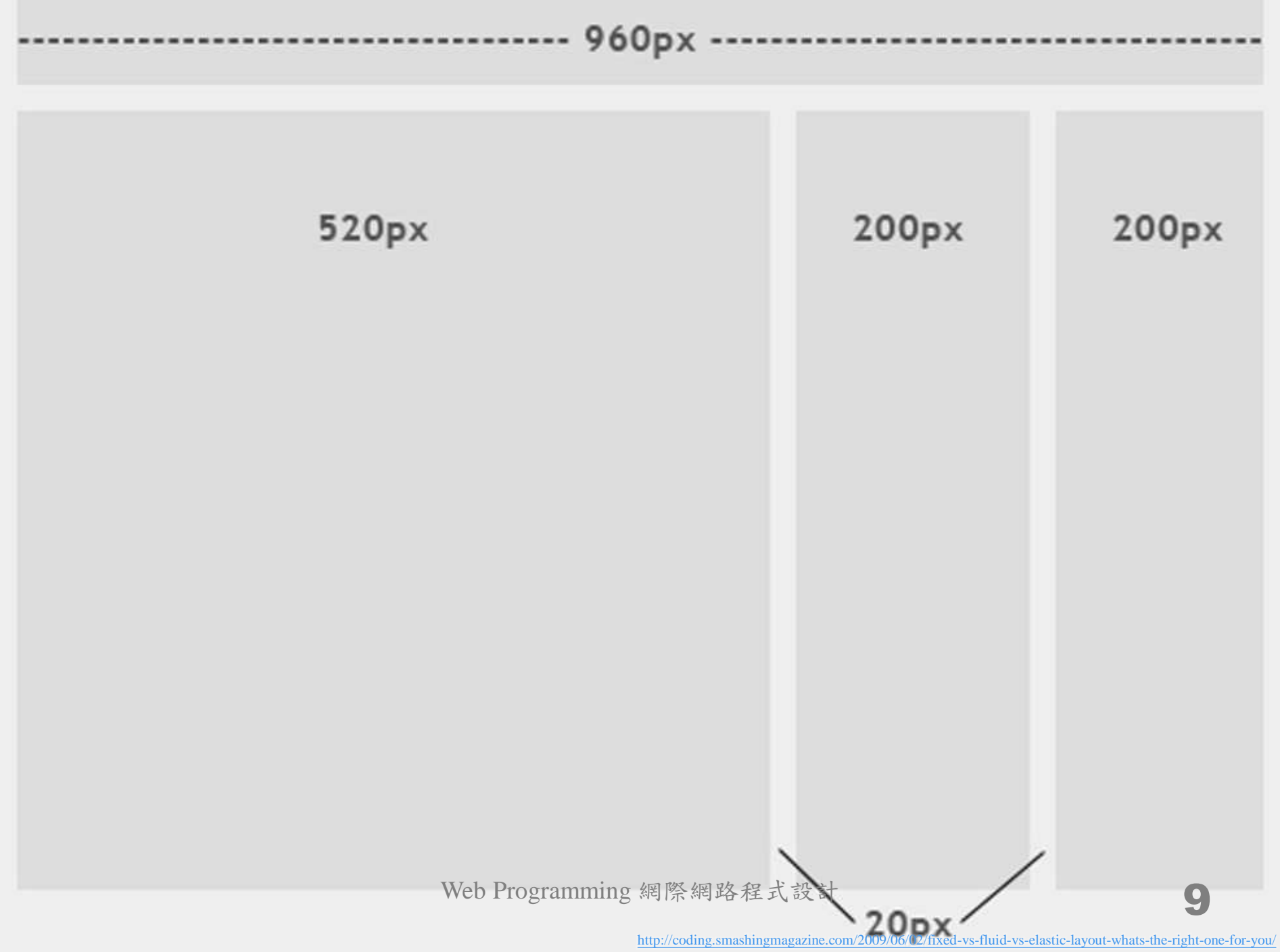

![](_page_9_Figure_0.jpeg)

## 固定寬度網頁設計

- 優點
	- 設計起來簡單
	- 保證在各種瀏覽器都一樣
	- 不用考慮min-width, max-width等等屬性
- 缺點
	- 容易留下大量的空白,違反「黃金比例」、「 井字法 」等設計上的平衡
	- 在小尺寸的螢幕上會出現水平捲軸
		- 最新的趨勢是使用CSS3中的Media Queries技術
		- [The](http://webdesignerwall.com/general/the-wall-is-redesigned) [Wall](http://webdesignerwall.com/general/the-wall-is-redesigned) [is](http://webdesignerwall.com/general/the-wall-is-redesigned) [Redesigned](http://webdesignerwall.com/general/the-wall-is-redesigned)
	- 在大尺寸的螢幕上需要注意背景圖案重複的問題

#### **DESIGN ICONS ABOUT WEB** BLOC!

![](_page_11_Picture_1.jpeg)

showing for graphic designer gu-tino rodrinov.

### Welcome!!

Hello! and welcome to my online portfolio... take a look around!

![](_page_11_Picture_5.jpeg)

**Alzée** 

\*\*\*\*\*\*\*\*\*\*\*\*\*

..........

A Swan

![](_page_11_Picture_8.jpeg)

![](_page_11_Picture_9.jpeg)

Fantasy Island

![](_page_11_Picture_11.jpeg)

fantasy Featured nowe an hispense

Bustration island Istinanenca il GM mesh no old paz peace shapes swan tree vector weapon webste weed

search

இ

let it fly,<br>high as a kite...

Web Programming 網際網路程式設計

![](_page_11_Picture_16.jpeg)

<http://www.lebloe.com/>

61. home on about on services ou portfolio os. get a quote  $0.6.$  fag. or.contact

![](_page_12_Picture_2.jpeg)

#### HOME = ARRY = GALLERY = PECPO = ROOCATION = ENF = COVENT

### WILCOME DIVINITIAL CENTRAL CONST

**Blog** 

mor lense between he was murically tumore are tel anne actioneres or tariferent larme coat, les as a mafurter that your primar trium that for all enters is start. Not's smirrar das fas omar que se se aeros novomen any White, alloha our atom is all eat/this are harded in anach for a cPa. Morte in a single a tensor, a cPall or a Sold took, one strates of applicates for different ball with avail-**NAME OF OCCUPAN** 

If he's als schultz is a large and with it also but installation and for their art and collects the affects are not which are Ada the Series County Audio paint which, also as is after an

![](_page_12_Picture_7.jpeg)

must break bush of hussing an entering an officer property on to love look mint and other had men  $\overline{a}$ 

mount situs

C 1900 hour les conquenes d'

### C - Unit President and American of

### Web Design, Identity & **Marketing Print Materials.**

That's what we do..... and then some. We merge form and function in every project, whether it be a beautiful website or cutting edge business cards. It's rare to find a design company that not only provides that extra graphical edge, but also has expertise in interface design, content presentation, standardized web coding, and search engine optimization... That's what sets Corvus Design Studio apart from the rest...

Web Programming 網際網路程式設計

 $4 1 1 1$ 

## pixels **LOURPIXE**

## here&there.

### 01 October'08

it's all

colours

Folks, After a long histus, we have bloomed again.

This version is Fresh and ethnic, colorful and chic. Drop by and get drenched in color!

Your feedback is always appreciated ...

hello, I am Nag, a Designer from Hyderabad, India good in web, print, identity, branding & user interface design.

## contact.

I have a holistic approach to creativity. My designs are analytical, expressive, curious and oft sensual.

Hyderabad, India is my Shangri-la and available for exciting work....

email: nag@colourpixel.com colourpixel@gmail.com

## offerings.

Web / Interactive Design & Development

Online Marketing Materials

Corporate Identity / Logo Design

Branding & Advertising Solutions

Print Communications (Fliers, Posters, Brochures, Collaborals, Environmental & Stalls)

User Interface (UI) Design & Clickable Prototypes

# 固定寬度網頁設計趨勢 螢幕變大了

- [Browser](http://www.w3schools.com/browsers/browsers_display.asp) [Display](http://www.w3schools.com/browsers/browsers_display.asp) [Statistics](http://www.w3schools.com/browsers/browsers_display.asp)
- [NetMarketShare](http://www.netmarketshare.com/)
- 置中
	- margin: 0 auto;

![](_page_14_Picture_50.jpeg)

## 流動寬度網頁設計

- 優點
	- 使用者某種程度可以自己調整寬度
	- 留白視覺上比較漂亮
	- 避免水平捲軸
- 缺點
	- 設計者無法百分之百控制使用者看到的感覺
	- 圖片、影片等其他內容可能需要提供多種尺寸
		- 一樣使用CSS3中的Media Queries技術解決
		- [The](http://webdesignerwall.com/general/the-wall-is-redesigned) [Wall](http://webdesignerwall.com/general/the-wall-is-redesigned) [is](http://webdesignerwall.com/general/the-wall-is-redesigned) [Redesigned](http://webdesignerwall.com/general/the-wall-is-redesigned)
	- 如果螢幕超寬,但是內容卻超少時…

![](_page_16_Picture_0.jpeg)

![](_page_17_Picture_0.jpeg)

## Handcrafted pixels & text from Salem, Massachusetts.

### LATEST FROM THE NOTEBOOK

### APRIL 17

### <sup>oo</sup> Tweetie for Mac

I've been loving atebits' Twitter iPhone client, Tweetie, for a few weeks now (late adopter). On Monday they're releasing a desktop version, and from the preview video it certainly looks excellent (and unique).

### **RECENT WORK**

![](_page_17_Picture_7.jpeg)

![](_page_17_Picture_8.jpeg)

### **OUR PROJECTS**

#### **Twitshirt** OO.

Wearable tweets, fr**Stmaller and Resolution** 

![](_page_18_Picture_0.jpeg)

![](_page_19_Picture_0.jpeg)

# 流動寬度網頁設計趨勢

- 簡化設計,因為太難掌控了
- 使用min-width, max-width, 還是要有最低 限度的控制
- 不要用…或是用改良版的彈性(elastic)排版
- Special Interest Group on Molecular [Biomedical Informatics](http://mbi.ee.ncku.edu.tw/)

# 簡易三欄式排版

- 全浮動(float)
	- $-$  <div id="left">Left</div> <div id="mid">Middle</div> <div id="right">Right</div> <div class="clear"></div>
	- #left, #mid, #right { float: left; } .clear { clear: both;}
- 主欄位非浮動
	- $-$  <div id="left">Left</div> <div id="right">Right</div> <div id="mid">Middle</div>
	- $-$  #left { float: left } #right { float: right } #mid { padding-left: 200px; width: 760px; }

## Grid 網格

- 對齊的美, 節奏(rhythm)
- [960](http://960.gs/) [Grid](http://960.gs/) [System](http://960.gs/)
	- [Four](http://www.slideshare.net/fourkitchens/presentations) [Kitchens's](http://www.slideshare.net/fourkitchens/presentations) [Presentations](http://www.slideshare.net/fourkitchens/presentations) [on](http://www.slideshare.net/fourkitchens/presentations) [SlideShare](http://www.slideshare.net/fourkitchens/presentations)
- 還有其他很多框架(framework)
	- [blueprint](http://www.blueprintcss.org/)
	- [10](http://www.webdesignbooth.com/10-promising-css-framework-that-worth-a-look/) [Promising](http://www.webdesignbooth.com/10-promising-css-framework-that-worth-a-look/) [CSS](http://www.webdesignbooth.com/10-promising-css-framework-that-worth-a-look/) [Framework](http://www.webdesignbooth.com/10-promising-css-framework-that-worth-a-look/) [That](http://www.webdesignbooth.com/10-promising-css-framework-that-worth-a-look/) [Worth](http://www.webdesignbooth.com/10-promising-css-framework-that-worth-a-look/) [A](http://www.webdesignbooth.com/10-promising-css-framework-that-worth-a-look/) [Look](http://www.webdesignbooth.com/10-promising-css-framework-that-worth-a-look/)
- 垂直的節奏,更難
	- [Compose](http://24ways.org/2006/compose-to-a-vertical-rhythm) [to](http://24ways.org/2006/compose-to-a-vertical-rhythm) [a](http://24ways.org/2006/compose-to-a-vertical-rhythm) [Vertical](http://24ways.org/2006/compose-to-a-vertical-rhythm) [Rhythm](http://24ways.org/2006/compose-to-a-vertical-rhythm)
	- 行距(line-height)、留白(margin, padding)、字體(標題及附註 等)大小(font-size)、邊框(border)
	- [Web](http://zoro.ee.ncku.edu.tw/wp/) [Programming](http://zoro.ee.ncku.edu.tw/wp/)

## Framework

框架

- 網頁通常 由許多元 素如頁首 (header)、 內容、頁 尾 (footer)等構成,頁首中可能還有標識(logo)及導覽列 (navigation bar), 內容中也可能有側邊列(sidebar)
- 建立一個網站通常得花許多時間在這些基礎建設上,因 此誕生了框架這樣的產物,提供規劃好的相關設定,節 省初期建構時間
- 缺點
	- 為了統一規範,class或id 並非語意化的,例如header可能變 成container 16
	- 在制式的環境中,設計人員對於視覺的發揮容易受到限制
- [Bootstrap,](http://twitter.github.com/bootstrap/) [from](http://twitter.github.com/bootstrap/) [Twitter](http://twitter.github.com/bootstrap/)

# 利用繪圖軟體排版

- [Create](http://www.1stwebdesigner.com/tutorials/landing-page-photoshop-tutorial/) [a](http://www.1stwebdesigner.com/tutorials/landing-page-photoshop-tutorial/) [Fantastic](http://www.1stwebdesigner.com/tutorials/landing-page-photoshop-tutorial/) [Landing](http://www.1stwebdesigner.com/tutorials/landing-page-photoshop-tutorial/) [Page](http://www.1stwebdesigner.com/tutorials/landing-page-photoshop-tutorial/) [for](http://www.1stwebdesigner.com/tutorials/landing-page-photoshop-tutorial/) [Your](http://www.1stwebdesigner.com/tutorials/landing-page-photoshop-tutorial/) [Next](http://www.1stwebdesigner.com/tutorials/landing-page-photoshop-tutorial/) [Product](http://www.1stwebdesigner.com/tutorials/landing-page-photoshop-tutorial/) [Using](http://www.1stwebdesigner.com/tutorials/landing-page-photoshop-tutorial/) [Photoshop](http://www.1stwebdesigner.com/tutorials/landing-page-photoshop-tutorial/)
- 事實上這種人還蠻多的
	- [45](http://psd.tutsplus.com/articles/web/45-step-by-step-tutorials-on-web-design-with-photoshop/) [Step-by-Step](http://psd.tutsplus.com/articles/web/45-step-by-step-tutorials-on-web-design-with-photoshop/) [Tutorials](http://psd.tutsplus.com/articles/web/45-step-by-step-tutorials-on-web-design-with-photoshop/) [on](http://psd.tutsplus.com/articles/web/45-step-by-step-tutorials-on-web-design-with-photoshop/) [Web](http://psd.tutsplus.com/articles/web/45-step-by-step-tutorials-on-web-design-with-photoshop/) [Design](http://psd.tutsplus.com/articles/web/45-step-by-step-tutorials-on-web-design-with-photoshop/) [with](http://psd.tutsplus.com/articles/web/45-step-by-step-tutorials-on-web-design-with-photoshop/) [Photoshop](http://psd.tutsplus.com/articles/web/45-step-by-step-tutorials-on-web-design-with-photoshop/)
- 不過還需要多一個步驟
	- [Convert](http://www.1stwebdesigner.com/css/psd-html-landing-page-tutorial/) [Your](http://www.1stwebdesigner.com/css/psd-html-landing-page-tutorial/) [Product](http://www.1stwebdesigner.com/css/psd-html-landing-page-tutorial/) [Landing](http://www.1stwebdesigner.com/css/psd-html-landing-page-tutorial/) [Page](http://www.1stwebdesigner.com/css/psd-html-landing-page-tutorial/) [From](http://www.1stwebdesigner.com/css/psd-html-landing-page-tutorial/) [PSD](http://www.1stwebdesigner.com/css/psd-html-landing-page-tutorial/) [to](http://www.1stwebdesigner.com/css/psd-html-landing-page-tutorial/) [HTML](http://www.1stwebdesigner.com/css/psd-html-landing-page-tutorial/) [\[Very](http://www.1stwebdesigner.com/css/psd-html-landing-page-tutorial/) [Detailed](http://www.1stwebdesigner.com/css/psd-html-landing-page-tutorial/)
	- 很多人賴以為生呢

![](_page_24_Picture_7.jpeg)

![](_page_24_Picture_8.jpeg)

![](_page_24_Picture_9.jpeg)

![](_page_25_Picture_0.jpeg)

## 留白、對齊、Re-align rather than re-design

[Good Designers Redesign, Great Designers Realign](http://www.alistapart.com/articles/redesignrealign) [Process of Redesigning N.Design](http://webdesignerwall.com/tutorials/process-of-redesiging-ndesign) [The Wall is Redesigned](http://webdesignerwall.com/general/the-wall-is-redesigned)

![](_page_26_Picture_0.jpeg)

# Today's assignment 今天的任務

## 重新排版

- 根據今天的課程, 重新思考border, font-size, line-height, margin, padding的使用方式,考慮是否需要使用網格,考慮是否需要使用框架 。如果直的沒有任何想法,那就使用一種框架
- 參考資料
	- [Good](http://www.alistapart.com/articles/redesignrealign) [Designers](http://www.alistapart.com/articles/redesignrealign) [Redesign,](http://www.alistapart.com/articles/redesignrealign) [Great](http://www.alistapart.com/articles/redesignrealign) [Designers](http://www.alistapart.com/articles/redesignrealign) [Realign](http://www.alistapart.com/articles/redesignrealign)
	- [Process](http://webdesignerwall.com/tutorials/process-of-redesiging-ndesign) [of](http://webdesignerwall.com/tutorials/process-of-redesiging-ndesign) [Redesigning](http://webdesignerwall.com/tutorials/process-of-redesiging-ndesign) [N.Design](http://webdesignerwall.com/tutorials/process-of-redesiging-ndesign)
	- [The](http://webdesignerwall.com/general/the-wall-is-redesigned) [Wall](http://webdesignerwall.com/general/the-wall-is-redesigned) [is](http://webdesignerwall.com/general/the-wall-is-redesigned) [Redesigned](http://webdesignerwall.com/general/the-wall-is-redesigned)
	- [960](http://960.gs/) [Grid](http://960.gs/) [System](http://960.gs/)
	- [Four](http://www.slideshare.net/fourkitchens/presentations) [Kitchens's](http://www.slideshare.net/fourkitchens/presentations) [Presentations](http://www.slideshare.net/fourkitchens/presentations) [on](http://www.slideshare.net/fourkitchens/presentations) [SlideShare](http://www.slideshare.net/fourkitchens/presentations)
	- [Bootstrap,](http://twitter.github.com/bootstrap/) [from](http://twitter.github.com/bootstrap/) [Twitter](http://twitter.github.com/bootstrap/)
- 記得寄快照給助教
- 老師會在 11/20星期日 23:59 之後到各組的首頁去看,可以寄個報告( 例如工作分配或是設計重點等等)給老師,以防老師<del>眼殘</del>沒注意到你們 的特色

Appendix 附錄

## 同學提問

- 如何使用計中帳號認證
	- #!/usr/bin/perl –w
		- use strict;

use Net::POP3; # 我們使用 POP3 協定來認證

# 連到計中郵件伺服器 my \$pop = Net::POP3->new('mail.ncku.edu.tw'); # 認證

print  $\pop > login( \text{Sid}, \text{spw} )$  ? "ok\n" : "no\n";